## **File Sharing with Lync Web App:**

You can share files with your participants and vice versa. These instructions assume that you are already in a meeting with your participants. If you need assistance with entering a meeting with your contacts, please see the **Joining a Meeting with Lync** document.

If you wish to share files with your contacts, do the following:

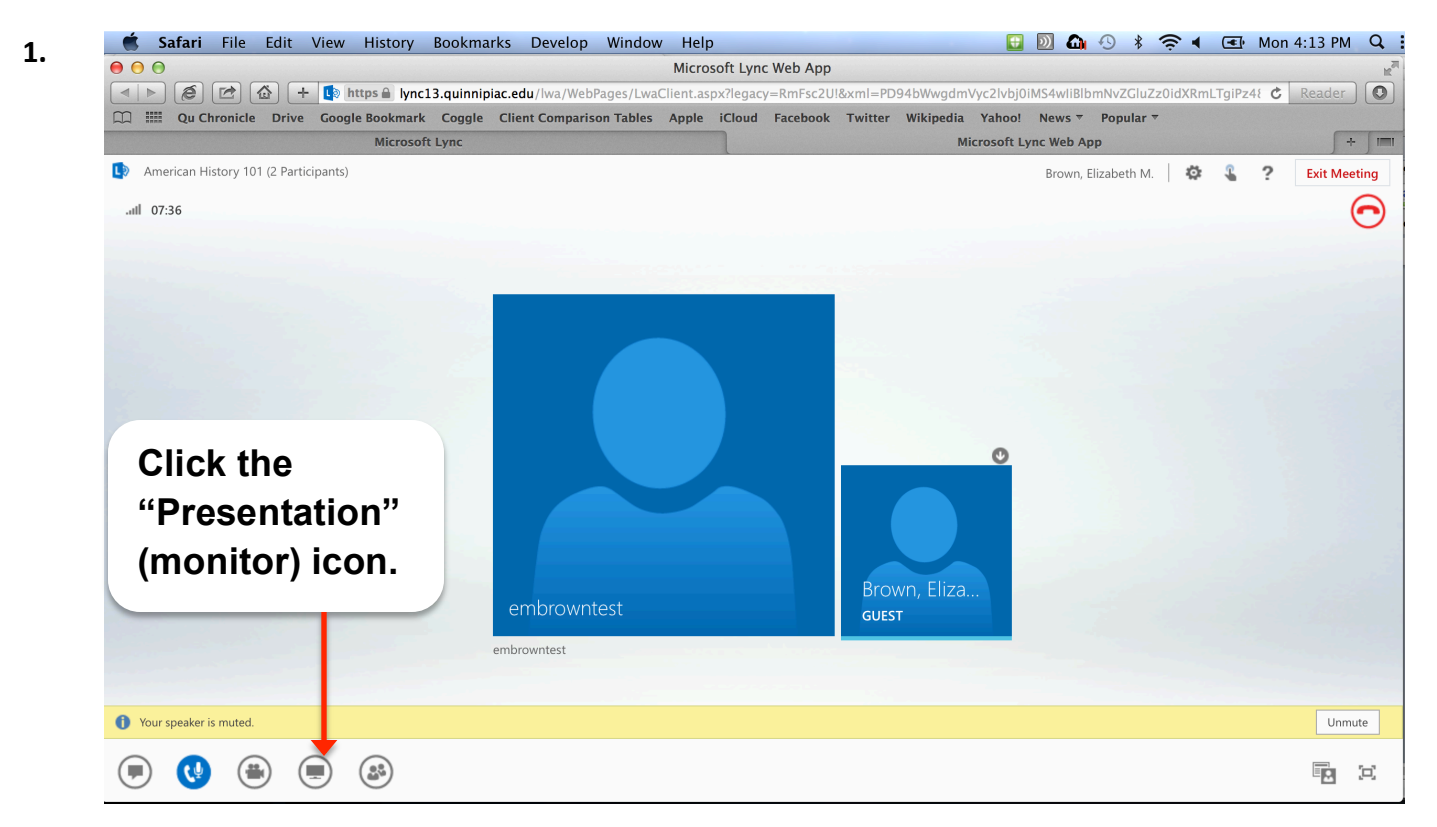

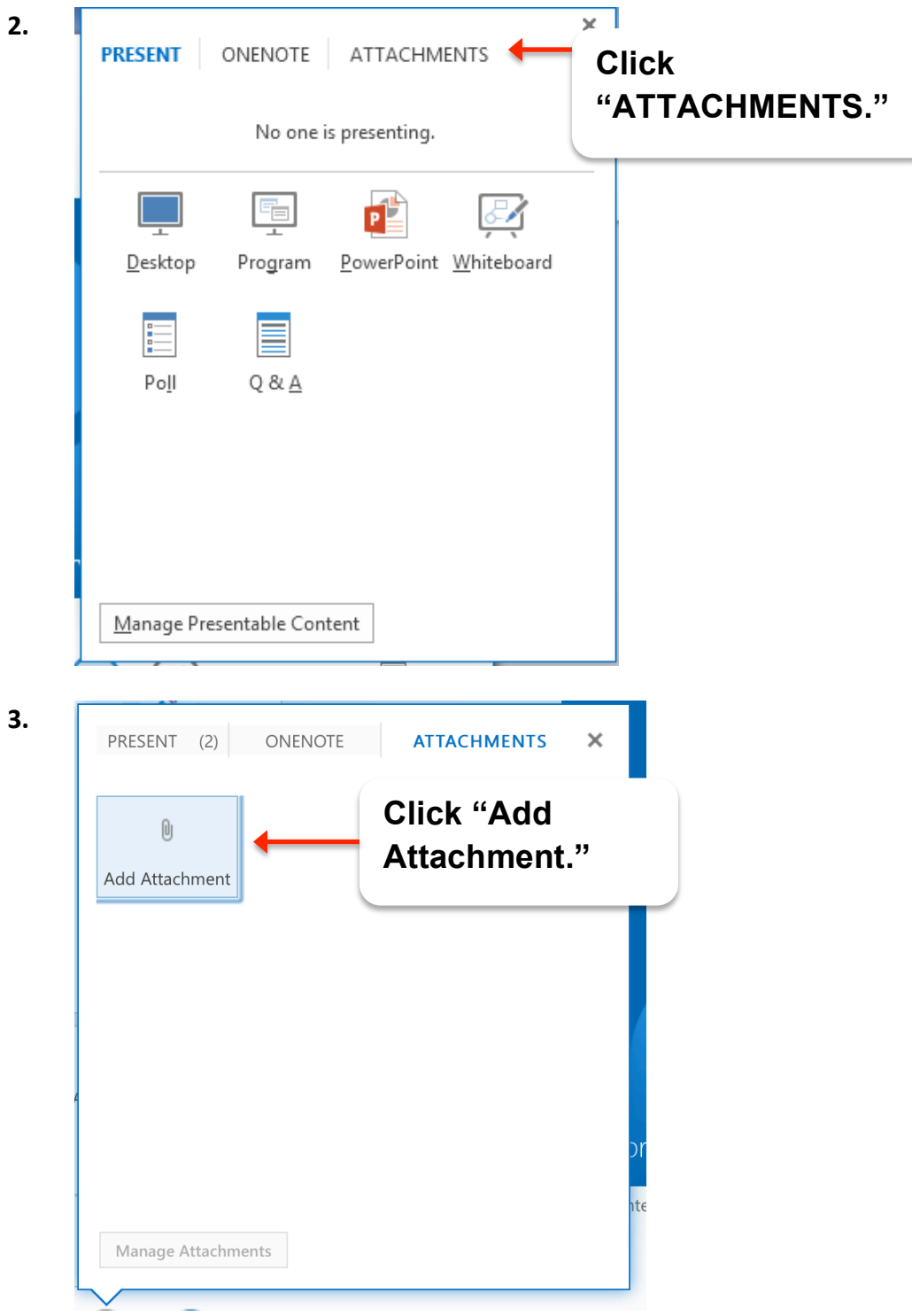

**Note**: Windows and Mac will look slightly different.

**5.** Participants navigate to their **ATTACHEMENTS** window to download the attachment.

 $\bar{\mathsf{x}}$ 

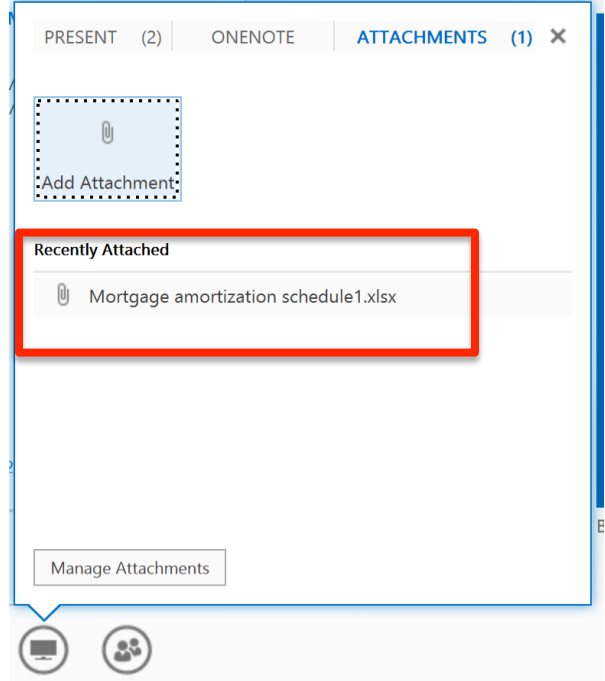